## **Learning Center Research It**

Scan the QR code below or go to the website www.pebblego.com

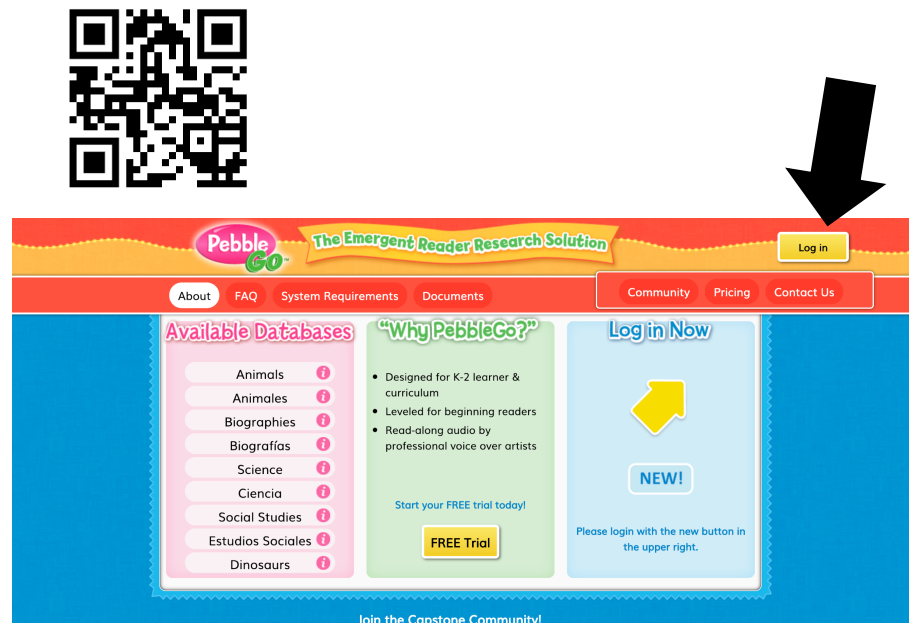

Click on the YELLOW log in button in the top right corner:

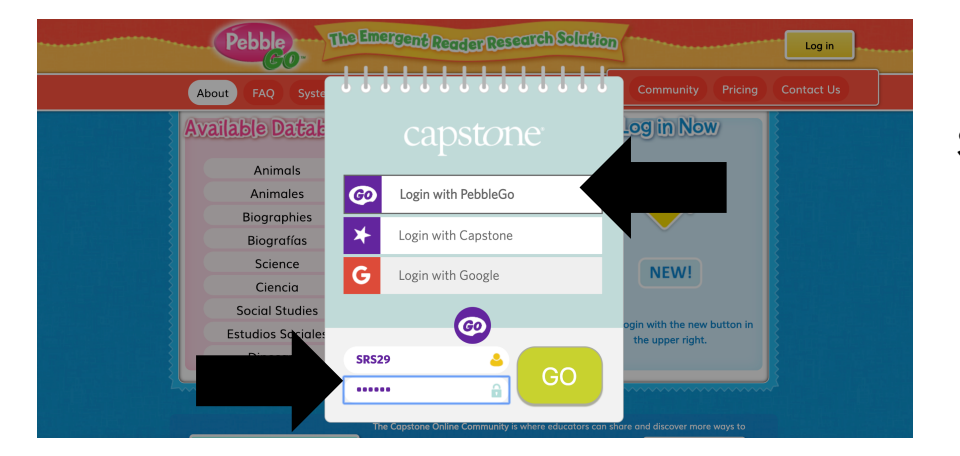

Select Login with PebbleGo and type in the username and password: Username: SRS29 Password: school

Choose any category and topic to learn about! Fill in the web on the back.

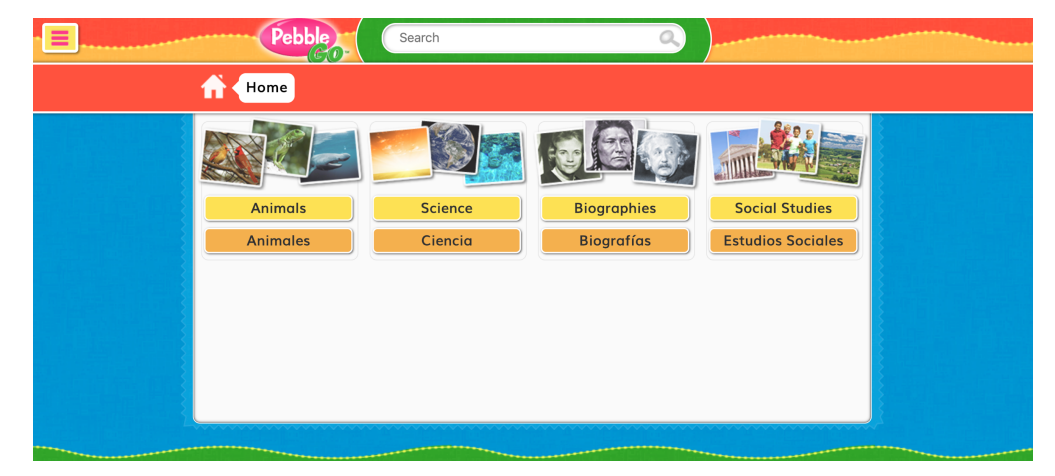

Write the topic you read about in the middle. Write or draw 1 fact you learned in each circle.

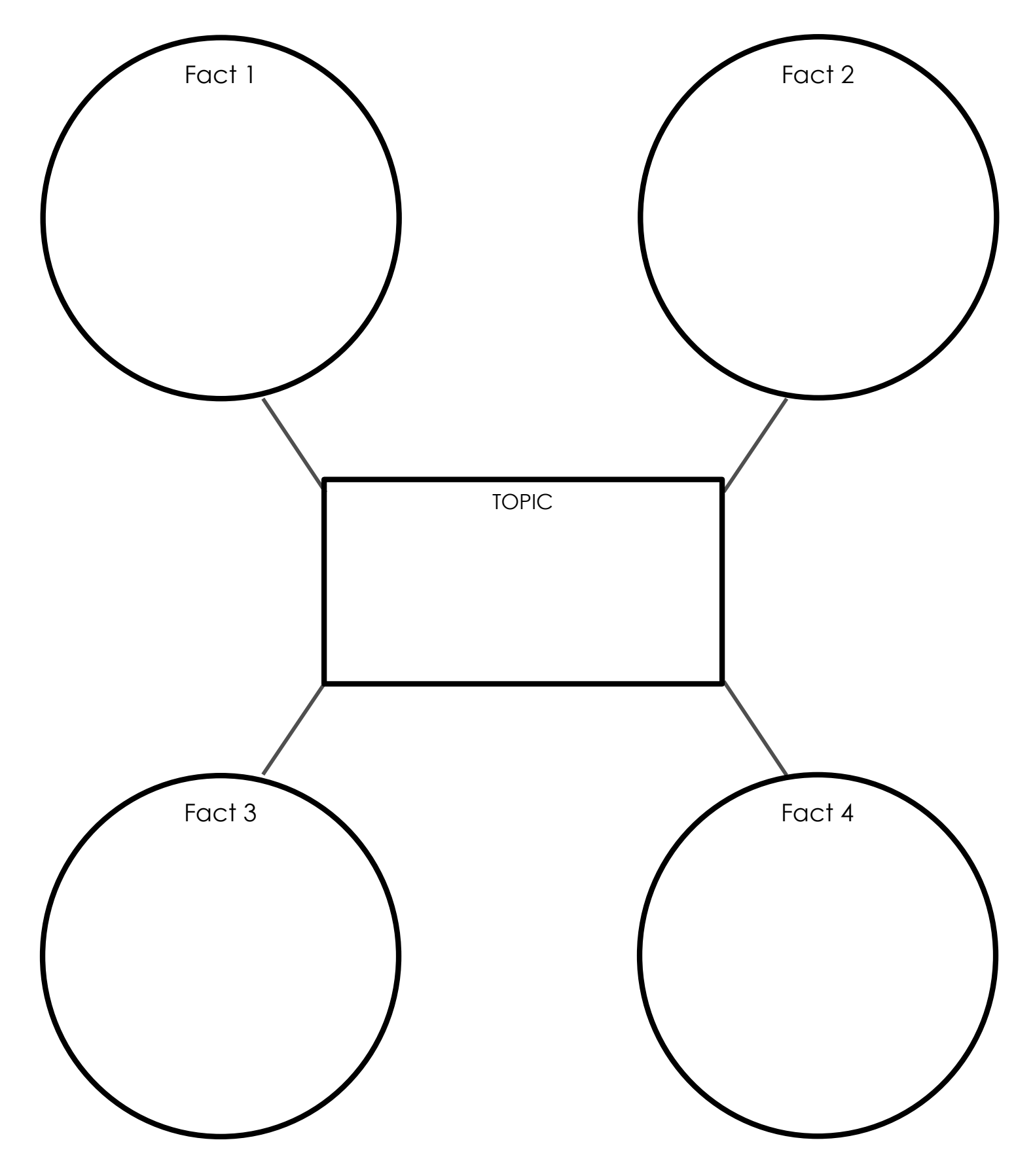